# **OpenFileAid Keygen Full Version [2022-Latest]**

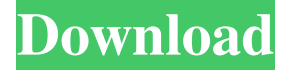

### **OpenFileAid Free Download 2022 [New]**

Advanced CopyBook editor designed to make reading and editing CopyBooks easier. This tool is a plugin to Ghostscript and it makes it possible to view, edit and print Direct Form CopyBooks. Advanced Text edit control, developed in Visual C++, provides you with an integrated text editor. It supports end-of-line and end-of-word detection, automatic formatting, support of line and block selections, the ability to insert/delete text at any position in the text, formatting of text, and the ability to display/edit RTF files and files in many other formats. Advanced Text edit control, developed in Visual C++, provides you with an integrated text editor. It supports end-of-line and end-of-word detection, automatic formatting, support of line and block selections, the ability to insert/delete text at any position in the text, formatting of text, and the ability to display/edit RTF files and files in many other formats. Advanced Text edit control, developed in Visual C++, provides you with an integrated text editor. It supports end-of-line and end-of-word detection, automatic formatting, support of line and block selections, the ability to insert/delete text at any position in the text, formatting of text, and the ability to display/edit RTF files and files in many other formats. Advanced Text edit control, developed in Visual C++, provides you with an integrated text editor. It supports end-of-line and end-of-word detection, automatic formatting, support of line and block selections, the ability to insert/delete text at any position in the text, formatting of text, and the ability to display/edit RTF files and files in many other formats. This program is a copy of a Vi clone. It is a text-based editor, the Vi way. It can be used with VT100 terminals. It features command-line editing, visual selection, text objects, multiple cursors, multiple lines, mark commands, and more. It has an ANSI compatible color scheme, a built-in source code viewer and color syntax highlighting, as well as multiple syntax highlighters. This program is free and open source software, released under the terms of the GNU General Public License. This program is a copy of a Vi clone. It is a text-based editor, the Vi way. It can be used with VT100 terminals. It features commandline editing,

#### **OpenFileAid Crack + With Key [32|64bit]**

KEYMACRO is an application that helps users to fill CopyBooks manually, key in values or choose formulas to determine the cell-content based on input values. The application enables users to enter the values with text entries, numbers or formulas. There are three main tabs on the screen; - Filelist, - ExcelTab, - KeyBook. The "Filelist" enables you to define the target CopyBook. You can define at which location of the flat file you want to create a CopyBook from. You can select the target CopyBook, the source and destination file, the OutputFile and the List of where to store the CopyBook. You can also choose a template for the CopyBook. The "ExcelTab" displays the current content of the flat file. There are three tabs in the "ExcelTab". - FieldList, - TextTab and - ValueTab. The "FieldList" shows the current content of the selected flat file (e.g. a COPYBOOK). You can select the field in the source file, the value or the formula to determine the cell-content of the CopyBook. The

"TextTab" allows you to enter the text or the value of the selected field. The "ValueTab" allows you to choose the formula to determine the cell-content based on the input values. To define a formula to determine the cell-content you can use the

following options: 1. Using a KeyMacro 2. Using TextMacros 3. Using the ENTER key 4. Using an Action 5. Using the Abort button KEYMACRO Description: KeyMACRO is an application that helps users to fill CopyBooks manually, key in values or choose formulas to determine the cell-content based on input values. The application enables you to enter the values with text entries, numbers or formulas. There are three main tabs on the screen; - Filelist, - ExcelTab, - KeyBook. The "Filelist" enables you to define the target CopyBook. You can define at which location of the flat file you want to create a CopyBook from. You can select the target CopyBook, the source and destination file, the OutputFile and the List of where to store the CopyBook. You can also choose a template for the CopyBook. The "ExcelTab" displays the current content of the flat 77a5ca646e

## **OpenFileAid Patch With Serial Key**

COPYBOOK ENCODER is a utility that will enable you to get a CopyBook from a file containing a list of CopyBooks and corresponding CopyBook Identifiers, which will be written to a new.COB file. User Review For Programmers The COPYBOOK ENCODER utility is a quick and easy way to extract CopyBooks from a set of flat-file data. With this utility, you can load your Flat File into a CopyBook and convert them to new CopyBooks. CopyBook ENCODER will do all the work for you and allow you to keep working in a neat, small and easy-to-use program. Programmers often have large amounts of data that is stored as flat files on their computer. They may have hundreds of files in many different directories or locations and would like to group these files by category, by subject, by type or by anything else they can think of. For example, programmers may want to keep track of all their IDE files, all their COBOL Copybooks and a few other files. In order to organize these files, they may want to make one CopyBook file for each category. Or, they may want to make a separate CopyBook file for each COBOL Copybook. There are many different ways to organize these files. CopyBook ENCODER helps them to do just that, while keeping their programs neat and small. If you have very little experience with COBOL CopyBooks or flat files you may be new to the whole idea of copybooks and data files. We think it is important to understand the basic concepts and the various steps CopyBook ENCODER will take for you. Before we begin, you must have an OpenOffice.org install (version 1.5 or newer) on your system. We will be using OpenOffice.org Calc and Import/Export which comes as part of OpenOffice.org. To begin, simply open your favorite text editor (Notepad in Windows or Emacs or Vi in Unix) and create a file. For example: The contents of the file will contain the CopyBooks you want to have your program analyze. CopyBook ENCODER reads this file line by line and looks for the copybooks mentioned. The format of a COPYBOOK line is: Where is the name

### **What's New in the OpenFileAid?**

OpenFileAid is an easy to use, Java based application designed to help people working with COBOL Copybooks and flat files. This tool enables you to parse and load CopyBooks, to map the content of flat files to the fields of CopyBooks or to intitialize CopyBooks. This tool enables you to parse and load CopyBooks, to map the content of flat files to the fields of CopyBooks or to intitialize CopyBooks. Summary: OpenFileAid is an easy to use, Java based application designed to help people working with COBOL Copybooks and flat files. This tool enables you to parse and load CopyBooks, to map the content of flat files to the fields of CopyBooks or to intitialize CopyBooks. OpenFileAid Review: The COBOL language has a lot of features and functionality and OpenFileAid is one of the applications which helps to simplify the way of reading COBOL Copybooks. OpenFileAid helps the users to save their time as well as money. It is perfect for all users who are always busy with their tasks. It is easy to use and very fast which supports the user to parse and load COBOL Copybooks. It can help the users to make a backup of the COBOL Copybooks. Furthermore, it is a freeware and user friendly application. OpenFileAid does not have any limitation for the user to use. This COBOL Copybook Parser helps the users to find the usage of the multiple COBOL Copybooks. It is useful in terms of COBOL Copybooks as well as Flat Files. OpenFileAid is a small tool for the people who are not familiar with COBOL Copybooks. The users can easily use it to achieve their goal. The users can also use it to easily understand the control statements of the Copybooks. It is an easy to use software that supports with all the functionalities of the COBOL Copybooks. The users can easily use it to quickly read the value of the Copybooks. Features of OpenFileAid: The OpenFileAid is an easy to use, Java based application. It is very useful for the users as it helps to reduce the time as well as money. It supports all the types of COBOL Copybooks and Flat Files. The OpenFileAid supports all the data types which are usually found in COBOL Copybooks as well as Flat Files. The users can easily make the backup of the Copybooks as well as Flat Files. The users can easily understand the details of the Copybooks. The OpenFileAid is a free software. How to use OpenFileAid: The OpenFileAid is a Java based application. Therefore, the users need to download Java. The users can click

## **System Requirements:**

Minimum: OS: Windows 7, 8, 8.1, 10 Processor: Intel i5-2400, i7-2600K (3.2GHz – 4.6GHz), i7-3770K (3.5GHz – 4.7GHz) Memory: 8GB RAM Graphics: Nvidia GTX 760, AMD HD 7970, HD 7970 (2011) DirectX: Version 11 Network: Broadband internet connection Recommended: OS: Windows 7, 8, 8

<https://michele-damico.com/?p=22227>

<https://fbsharing.org/on-screen-display-crack-free-download-for-windows-latest/>

<https://www.slaymammas.com/microsoft-active-accessibility-sdk-tools-crack-license-key-full-3264bit-latest/>

[https://vicdigital.it/wp-content/uploads/2022/06/Pixel\\_FX\\_Designer.pdf](https://vicdigital.it/wp-content/uploads/2022/06/Pixel_FX_Designer.pdf)

[https://wanaly.com/upload/files/2022/06/mj6gfCh4F5WeuA65i3xb\\_06\\_74ccfba16f8fb707a23b0f0e97407272\\_file.pdf](https://wanaly.com/upload/files/2022/06/mj6gfCh4F5WeuA65i3xb_06_74ccfba16f8fb707a23b0f0e97407272_file.pdf) <http://kurtosh-kalach.com/cool-3gp-converter-crack-with-license-key-download/>

[https://inobee.com/upload/files/2022/06/FgpETJgSxUO8wiGqLNNf\\_06\\_6b4d56e5a8dc6219d93a416f2d53df32\\_file.pdf](https://inobee.com/upload/files/2022/06/FgpETJgSxUO8wiGqLNNf_06_6b4d56e5a8dc6219d93a416f2d53df32_file.pdf) [https://frustratedgamers.com/upload/files/2022/06/GhiUKWPdgicePLYgUuHv\\_06\\_74ccfba16f8fb707a23b0f0e97407272\\_file.](https://frustratedgamers.com/upload/files/2022/06/GhiUKWPdgicePLYgUuHv_06_74ccfba16f8fb707a23b0f0e97407272_file.pdf) [pdf](https://frustratedgamers.com/upload/files/2022/06/GhiUKWPdgicePLYgUuHv_06_74ccfba16f8fb707a23b0f0e97407272_file.pdf)

<https://hgpropertysourcing.com/wp-content/uploads/2022/06/CinematicMP3.pdf>

[https://www.didochat.com/upload/files/2022/06/QYA9Uz2jpAhH3OLWupmX\\_06\\_74ccfba16f8fb707a23b0f0e97407272\\_file.](https://www.didochat.com/upload/files/2022/06/QYA9Uz2jpAhH3OLWupmX_06_74ccfba16f8fb707a23b0f0e97407272_file.pdf) [pdf](https://www.didochat.com/upload/files/2022/06/QYA9Uz2jpAhH3OLWupmX_06_74ccfba16f8fb707a23b0f0e97407272_file.pdf)